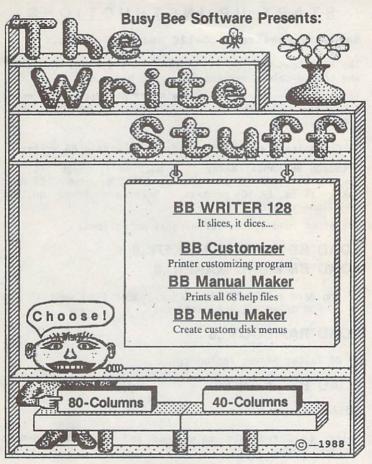

© 1988 Busy Bee Software. All Rights Reserved.

#### START UP INSTRUCTIONS

Hardware required: C-128 and disk drive.

The 80-column version is on the front side of the disk, and the 40-column version is on the back.

To autoboot: Insert The Write Stuff diskette and turn on drive then computer or type LOAD"BB", 8 < RETURN >, then RUN.

BB Customizer can only be loaded from within BB Writer.

Although BB Manual Maker is a machine language program, you can LOAD and RUN it like any BASIC program. BB Menu Maker is a BASIC program. Both are found on the 40-column version side.

The exact load syntax for each is as follows:

#### LOAD"BB MANUAL MAKER",8 LOAD"BB MENU MAKER",8

If you have a 1700 or 1750 RAM expander (and want to use it as RAM drive 9), load and run:

#### LOAD"RAMBOOT",8

If BB Talker 64 was included:

LOAD"BB",8 <RETURN>

RUN <RETURN>

Select Load from the main menu and read the on-disk documentation.

#### **GETTING STARTED**

When BB Writer has loaded, you will see a cursor flashing in the upper left corner of the screen. The flashing cursor means you are in edit mode and BB Writer is waiting for you to begin typing. At the bottom of the screen will be a message: "Press ↑ for Menu." Most keys work normally, but if you press the up-arrow key (next to the RETURN key) the cursor will jump to the bar menu at the top of the screen. You can then use the cursor (CRSR) keys or a joystick to select one of the five main menu options:

#### Help Edit Print Save Load

The 80-column version offers additional options. If, in edit mode, you press SHIFT &  $\boldsymbol{c}$  at the same time, a help screen will appear which summarizes information needed by beginners for doing basic word processing. The first menu option, "Help," calls up help menus which allow you to select from the 68 help files on disk. The help files summarize information covered by the on-disk tutorials and should be used for reference only. First-time users, therefore, should NOT select "Help," but should select "Load" and read the tutorials first. The tutorials are BB text files and may be loaded, viewed, and printed.

To do basic word processing you need only read two of the many tutorials: "Getting Started" and "Editing by Menu". Experienced users, eager to try out some of the many advanced features, should also be sure to read the tutorials "Command Mode" and "Format Commands."

Although there is extensive on-disk documentation, it is not complete. Most users will find that use of the reference manual and keyboard overlay will make BB Writer even easier to use.

### WORD PROCESSING BY MENU

Although BB Writer is a full-featured, high productivity word processor, it is also intended for use by beginners, children, and occasional users. This flexibility was achieved by making BB Writer both menu and command driven. Menus are great for beginners, but slow down experienced users. For this reason only basic word processing features--print, load, save, edit--are menu selectible. The idea is to keep things simple and not overwhelm the novice with too many choices. In "menu mode," users can create, edit, print, save, and load documents without learning any special commands.

The following menu options are available by pressing the uparrow  $(\uparrow)$  key:

Help

There are 68 help files on the disk organized under four help menus. Select the menu you want and then the file by using the CRSR keys or a joystick. Use the help files for reference and review.

Edit

Some users may be able to get by using only the INST and DEL keys, but to transfer, copy, or delete large amounts of text, select "Edit" to: Eat text by word, sentence, or paragraph; restore text--what is eaten can be regurgitated; clear text by erasing all text above or below the cursor.

Print

Select "Print" to send text to your printer or to an 80-column screen for previewing. Use the Print Menu to change margins and other defaults.

Save

You'll be asked for a file name. Enter one.

Load

Load, scratch, or rename text files.

#### MENU OPTIONS

```
Files
             Getting Started
                                   1-12
Help Menus-
              Keyboard Commands
                                   13-44
              Embedded Commands
                                   45-68
Edit-
              Eat Text-
                              Sentence
                             -Paragraph
              Restore Text
              Clear all text-
                                   Above cursor
                                   Below cursor
              To 80 column screen
Print-
              To printer
 Print Menu-
             -Change margins
             -Set line spacing
              -Define paper size
              -Set printer defaults
              -Wait between pages?
              Number of copies?
              -Justification?
              Start at a given page
              -Input file name
Save-
              SHIFT-RETURN->Save Menu
              -Load a text file
Load Menu-
              Scratch a file
              Rename a file
              View a file
(80-column version offers additional choices)
              -Search & Replace
Find Menu-
              Hunt for?
              Replace with?
              -Hunt
              -Replace
              Text Area
Define
              Split Screen
              Keyboard Macro
              Alarm
              Drive Type
X-it-
              Exit to BASIC
              Exit to BB Customizer
              Save Defaults
$ # ? = @ *-DIR, CALC, ENCRYPT, MEMORY, DOS, EDGE
```

## INDEX TO HELP FILES

| Alarm clock34             | Disk commands21         |
|---------------------------|-------------------------|
| Alternate pagination46    | Disk directory21        |
| Append text32             | Disk drives22           |
| ASCII code14              | Dvorak keyboard23       |
| Auto-indent2,62           | Eat spaces30            |
| Auto linefeed11           | Eating text6,24         |
| Auto numbering47          | Edge effect37           |
| Auto-save32,51            | Editing24               |
| Autoboot15                | Encryption25            |
| Autocaps16                | Escape code52           |
| Backarrow2,5,9            | Escape key2             |
| Batch Search & Replace.17 | F Keys3                 |
| Blank lines49             | File conversion32       |
| Calculator19              | Footers55               |
| Change case20             | Format commands45,52,53 |
| Changing colors10,37      | Format a disk9          |
| Clear text6               | Forced page54           |
| Columns50                 | Hard hyphens68          |
| Command mode5,13          | Headers55               |
| Comments51                | Help screens1,4         |
| Control codes52           | Hunt & Replace28        |
| Copy text6                | Hyphenator29            |
| Cursor movement3,13       | Insert text30           |
| Customizing12             | Joystick5               |
| Decimal tabs41            | Justification56         |
| Delete a range18          | Keyboard macros31       |
| Delete text6,30           | Key click toggle34      |

#### 1-12 Getting Started 13-44 Keyboard Commands 45-68 Embedded Commands

| Limit line length34       | Renaming files8         |
|---------------------------|-------------------------|
| Line spacing57            | Restore text6           |
| Linked files58            | Saving text             |
| Load text8,32             | Saving defaults12       |
| LQ printers11,66          | Scratching files8,21    |
| Macros33                  | Screen code14           |
| Mail merge59              | Screen dump4,35         |
| Margins60                 | Screen format37         |
| Margin release61          | Search & Replace38      |
| Memorize a position27     | Sequential files7,14,32 |
| Merge text32              | SHIFT RETURN2           |
| Non-printing notes51      | Soft hyphens56,68       |
| Odd/even page printing.63 | Sorting columns39       |
| Offset printing62         | Split screen40          |
| Outline generator48       | STOP key                |
| Page numbering64          | Strip RETURN marks34    |
| Position indicator41      | Tabs41                  |
| Previewing10,35,36        | Text areas42            |
| Print a given page62      | Transfer text6          |
| Print to Memory35         | True ASCII11,14         |
| Print Menu9,45            | User commands43         |
| Printer macros65          | Using menus5,13         |
| Printer setup11,66        | Verify & Validate21     |
| Printer toggles67         | Wide screen37           |
| Printing9,35,45           | Word count34            |
| Quick preview36           | Word wrap               |
| Read/Write files32        | 1581 Partitions44       |
|                           |                         |

# SIDE 1: 80-COLUMN VERSION Directory of BASIC, Sample & Tutorial files

**BASIC Programs** 

3 "bb" prg: Boot program--BB
1 "ramboot" prg: Boots RAMDOS, then BB
3 "fc" prg: Filecopy for REU
3 "xetec boot" prg: Boots 2 fonts, then BB

**BB Text Files** 

"-Read This" prg: Brief notes 21 "-Getting Started" prg: Intro tutorial 8 prg: Numbering of lists "-Auto Numbering" 8 "-Batch Search" Do many S & R operations prq: 22 "-BB Outliner" Sample outline prq: 15 prg: Sample file "-Keyboard Macros" 1 "-Label Printer" prg: Print single labels 1 "-2 Label Printer" prg: Print labels 2 across 12 "-Laser Driver" prq: For HP/Okidata Lasers 1 "-Macro Printer" Prints current word macros prg: 5 "-Mail Merge" prq: Sample file 25 "-Memory Map" For ML programmers prq: "-Micro Spacing" 14 prg: Micro pitch/justification 10 "-Printer Macros" Sample definitions prq: "-Printer Test" 8334 prq: Sample file "-Printer Toggles" Sample definitions prq: "-Sorting Columns" prg: Alphabetizing tutorial "-Super Header" prg: Multi-lined header 3 "-Using Macros" prq: Word/phrase macros 28 "-128 Features" Sample file prq: 1 "addresses" prq: Used by mail merge demo 1 "bb format" Autoboot format file pra:

# SIDE 2: 40-COLUMN VERSION Directory of BASIC, Sample & Tutorial Files

**BASIC Programs** 

| 3  | "bb"              | prg: | Boot programBB         |
|----|-------------------|------|------------------------|
| 1  | "ramboot"         | prg: | Boots RAMDOS, then BB  |
| 3  | "fc"              | prg: | Filecopy for REU       |
| 3  | "xetec boot"      | prg: | Boots 2 fonts, then BB |
| 6  | "bb manual maker" | prg: | Prints help files      |
| 20 | "bb menu maker"   | prg: | Create custom menus    |

| BB  | Text Files         |      |                        |
|-----|--------------------|------|------------------------|
| 15  | "-Introduction"    | prg: | Intro stuff            |
| 21  | "-Getting Started" |      | Intro tutorial         |
| 5   | "-Editing by Menu" | prg: | Delete, copy, transfer |
| 28  | "-Command Mode"    | prg: |                        |
| 9   | "-Edit Commands"   | prg: | Command mode editing   |
| 9   | "-LOAD and SAVE"   | prg: | How to load and save   |
| 10  | "-Format Commands" | prg: | Sample file            |
| 4   | "-File Translator" | prg: | File conversion        |
| 5   | "-Customizing"     | prg: | Create custom copies   |
| 4   | "-Sorting Fields"  | prg: | Sorting records        |
| 2   | "-Envelo Printer"  |      | Mail merge sample      |
| 6   | "-BB Manual Maker" | prg: | Prints help files      |
| 4 7 | "-Text Areas 2-10" | prg: | Mulitple text areas    |
| 7   | "-Hints & Tips"    | prg: | Sample file            |
| 2   | "-Misc. Features"  | prg: | Extra notes            |
| 28  | "-Unfeatures"      | prg: | Features not supported |
| 1   | "addresses"        | prg: |                        |
| 1   | "bb format"        | prg: | Autoboot format file   |

#### PRINTER SETUP

BB Writer is setup for a Commodore 1525 or MPS-801 printer. If you have an interface that emulates a 1525 printer, then, except for non-1525 features like underlining (which may or may not work), your printer should work perfectly.

Basic printer setup can be done using the Print Menu. Select "Print" from the main menu and move the pointer down to change the defaults for printer device number and secondary address if necessary. Try printing a paragraph of straight text. If all text prints on the same line, turn on the auto linefeed option. If lower case characters are printed in upper case, turn on the true ASCII feature. If you are using a daisywheel printer, indicate that "Yes" you are using a "LQ Printer."

If you still cannot print straight text, check all printer and interface connections. Try putting your interface in "transparent mode" if it has one. If your printer has any special features such as underlining, boldfaced, or near letter quality, BB Writer offers single character support for most features. For example, a reverse video "u" turns underlining on and off. To turn a feature on and off, certain control codes are sent to the printer. These codes differ between printers, and so the default values used by BB Writer may not work with your printer. Before trying out these special features you should tap CTRL,x and load BB Customizer to compare the values listed with those in your printer's manual.

Advanced users can use the file "Printer Macros" to define up to 32 printer macros for complete printer control. See the tutorial on "Format Commands," and try printing the file "Printer Test."

### **EMBEDDED (RVS) COMMANDS**

#### CTRL 1 formats

a Alternate pagination b Boldface toggle c Centering toggle d Double-width e Emphasized print f Forced page i Italics toggle j Justification toggle

l Linked file m Margin release n Non-printing note q LQ/Draft toggle r Right alignment

R Reverse field toggle s Subscript 1 character

S Superscript 1 letter u Underlining toggle

w Wait...pause printing

x External file

. Condensed print toggle

Soft hyphenHard hyphen

E Escape code CHR\$(27)

# Print page #

## Print Roman nuerals

10:linked file x0:mail merge data 1=27,53,27,15 (macro) 1=E&124X (ASCII macro) u=27,45,1:27,45,0 (toq)

#### CTRL 2 formats

ai5 Auto-indent

ai-5 Outdent paragraphs

b14 Blank Lines bm10 Bottom Margin

cmO Column Margin

fo5; Footer

fp5 Forced Page he5: Header

h18 Header/Footer 1m

hr8 Header/Footer rm

lm10 Left Margin
lm+5 Left Margin+5

lm-5 Left Margin-5 ls1 Line Spacing

mr4 Margin Release lm-4

oel Odd/Even page print

of20 Offset all text

oF10 Offset odd # pages

ou7 Outliner on ou0 Outliner off

p166 Paper Length

pn1 Page Number pp4 Print Page 4

pt0 Pitch--micro

pw80 Paper Width rm10 Right Margin

rm+5 Right Margin+5

rm-5 Right Margin-5

sa7 Secondary Address

tm10 Top Margin

<1> Form-fill marker

#### KEYBOARD COMMANDS

(To enter Command mode: Tap CTRL key.)

ASCII toggle Sh-A Autoboot on/off c Change case Decimal tabs on/off Sh-D Drives: 1, 2, dual? C D Define Keyboard macs Eat text (w,s,p) Sh-E Eat more text h Hunt text for phrase Sh-H Define Hunt phrase C H Hyphenator Insert mode toggle j Alarm clock Key click toggle Sh-K Keyboard--Dvorak? C K Keyboard macs tog 1 Load/Merge/Append Macros on/off Sh-M Edit word macros & M Print to Memory p Print (preview) Sh-P Preview & P Screen dump r Restore text Sh-R Restore & sort text Save S Sh-S Search & Replace

Set or clear a tab Sh-T Clear all tabs Verify a SAVE Word-wrap toggle W x Exit/SAVE Defaults ? Encrypt/Decrypt text Word count Sh = Split Screen (80) 1 Send disk command Sh-↑ Autocaps toggle Limit line length Sh-O Strip RETURN marks Enter 1 RVS format Enter format(s) Calculator 4 Disk directory Replace word/phrase Sh-@ Define replace word Sh-+ Define text areas Goto next text area \* Edge effect toggle / 1581 sub-directory DEL Delete a line INST Insert a line HOME Clear/Erase text SPACE Eat spaces RETURN Indent/linefeed CTRL/RET/< Exit/ESCape

C S Resume S & R